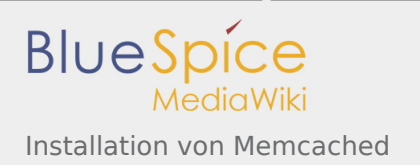

# Installation von Memcached

*Freigegeben am: 29.11.2019 - 12:53 / Revision vom: 29.11.2019 - 12:53*

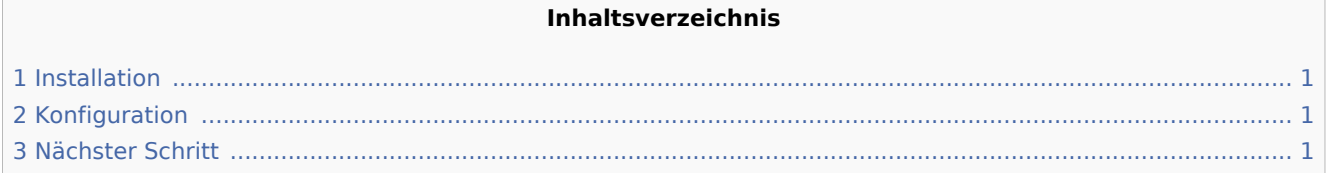

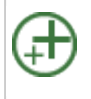

**Memcached ist ein Cache-Server zur Verbesserung der Performance Ihrer BlueSpice-Installation.** Betrieb von BlueSpice ist er nicht erforderlich. Die hier aufgeführten Schritte sind desh

## <span id="page-0-0"></span>Installation

Installieren Sie Memcached über Aptitude:

```
apt-get update; \
apt-get -y install memcached; \
apt-get clean
```
# <span id="page-0-1"></span>Konfiguration

Öffnen Sie die Datei, die die Memcached-Konfiguration enthält (bspw. /etc/memcached.con unter Debian /Ubuntu). Suchen Sie dort das Argument **-m** und erhöhen Sie den zur Verfügung gestellten Arbeitsspeicher je nach den Möglichkeiten Ihres Servers:

#### -m 512

Speichern und schließen Sie die Datei und starten Sie memcached mit service memcached restart neu.

## <span id="page-0-2"></span>Nächster Schritt

Haben Sie alle Schritte erfolgreich abgeschlossen können Sie - sollten Sie BlueSpice pro installieren - zum nächsten Schritt "[Texvc](https://de.wiki.bluespice.com/wiki/Setup:Installationsanleitung/Systemvorbereitung/Linux/Texvc)" weiter gehen. Für den Fall von BlueSpice free können Sie nun mit der [Installation](https://de.wiki.bluespice.com/wiki/Setup:Installationsanleitung/Installation_von_BlueSpice)  [von BlueSpice](https://de.wiki.bluespice.com/wiki/Setup:Installationsanleitung/Installation_von_BlueSpice) fortfahren.